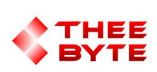

### Mastercam Software Extension

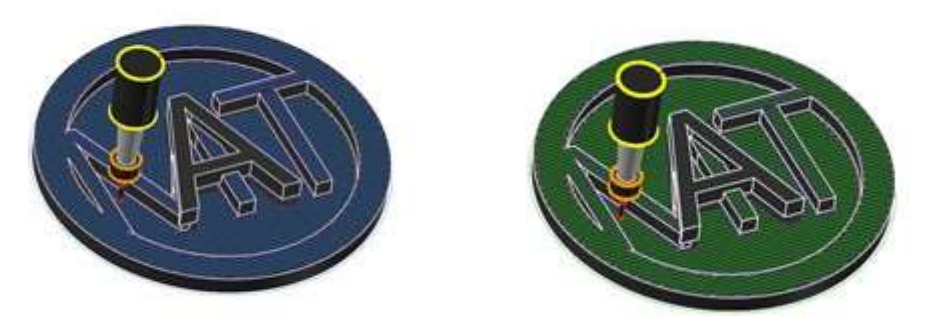

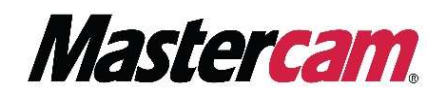

### Table of Contents

- 1. Product Information
- 2. User Guide
- 3. Contact

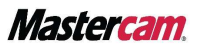

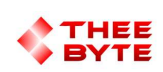

### Product Information

Product Name : Byte Automation for Mastercam

Product Description: Chains a Parasolid 3D Model using Mastercams API to create a toolpath.

Software Version : (For older versions of the software, please contact sales@theebyte.com)

Version : 1.0.0.1

Number Of Seats : 1

License Type : Perpetual

License Duration : Unlimited

License : Mill Entry, Mill 2D, Mill 3D, Router Entry, Router 2D, Router 3D.

Release Date : 05-22-2022

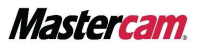

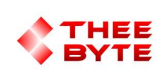

# User Guide

#### Step 1.

Open Mastercam 2023 by either searching for it in the start menu or by using the Desktop shortcut.

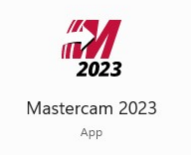

#### Step 2.

Select the Byte Automation tab to view the main menu.

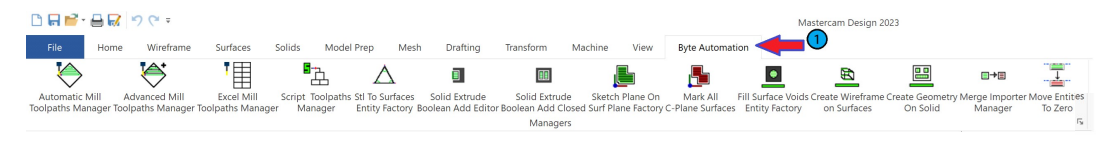

#### Step 3.

Select the Automatic Mill Toolpaths Manager Button to create the Automatic Mill Toolpaths Manager window.

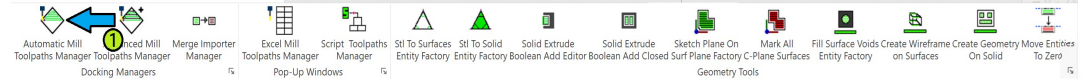

#### Step 4.

Select the Automatic Mill Toolpaths Manager window's Tab from the Manager Pane area..

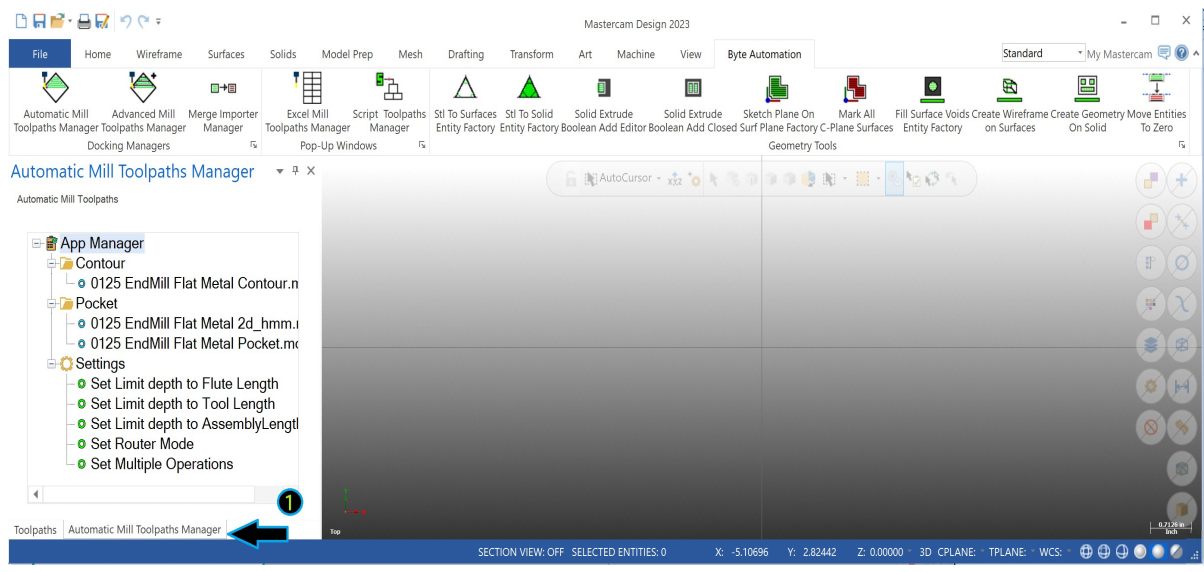

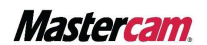

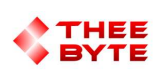

# User Guide

#### Step 5.

Select a Solid to Create a Toolpath on.

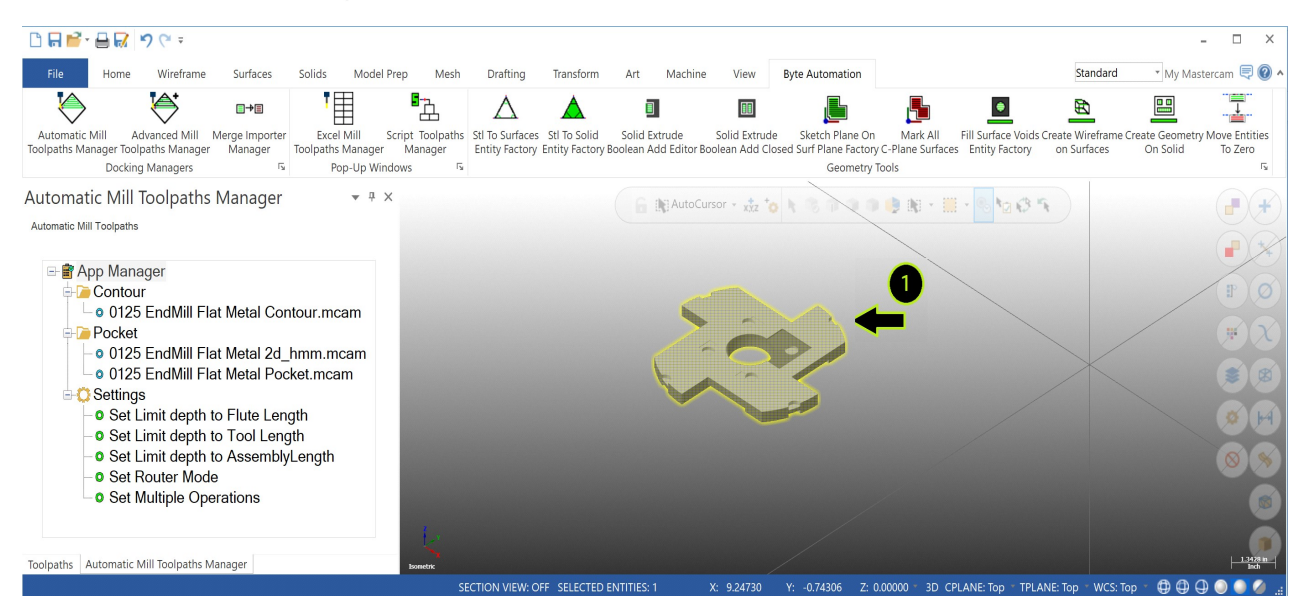

#### Step 6.

Select the text of an operation to import and chain to the selected solid(s).

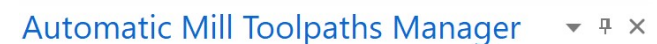

Automatic Mill Toolpaths

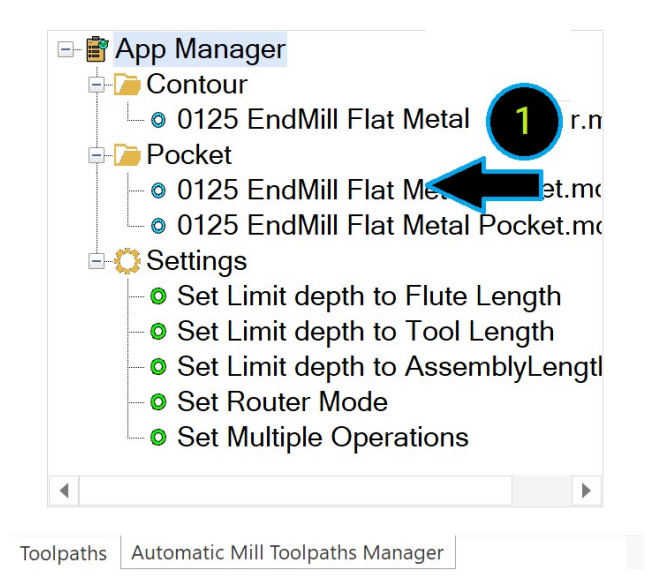

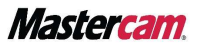

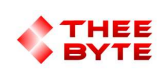

# User Guide

The tool will pass on the inside and outside of the part performing the number of rough & finish passes set in the defaults file.

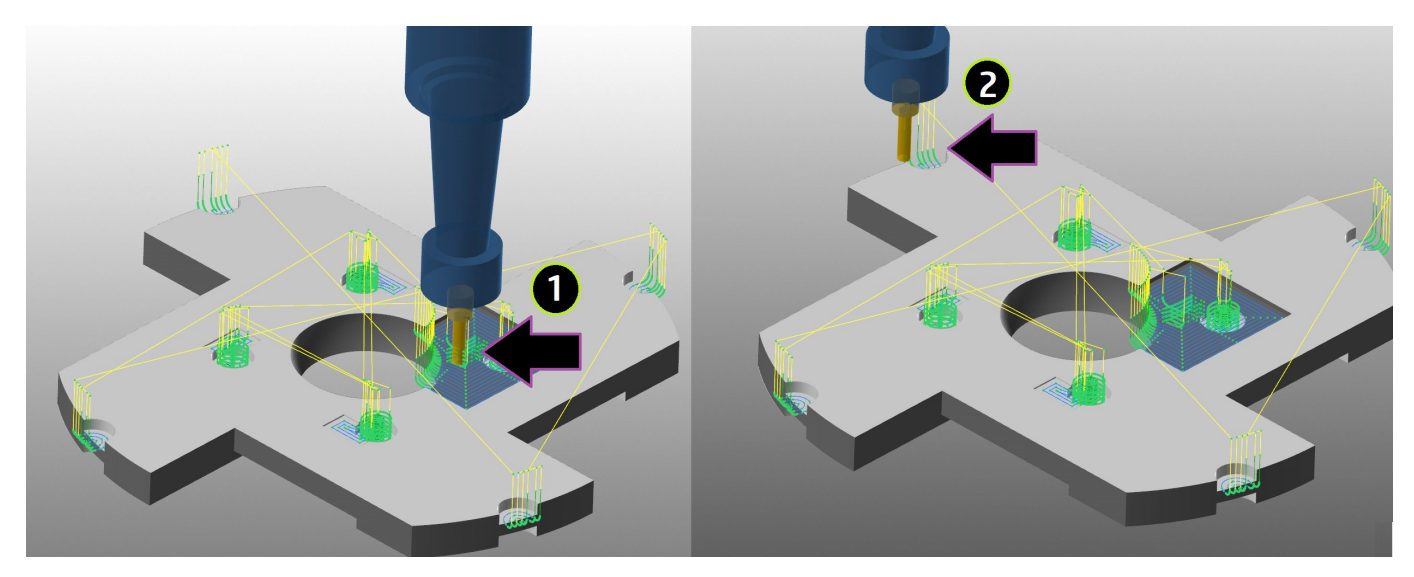

Additional operation files to import can be added to the folder shown below.

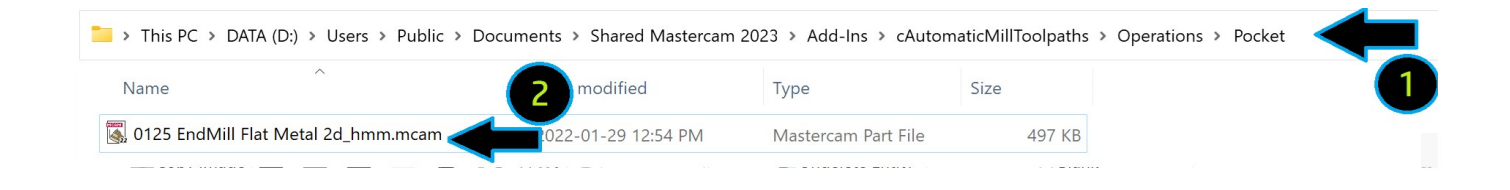

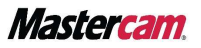

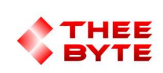

### **Contact**

Email: sales@theebyte.com

Website: www.theebyte.com

Business Partner

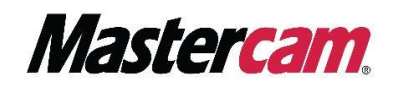

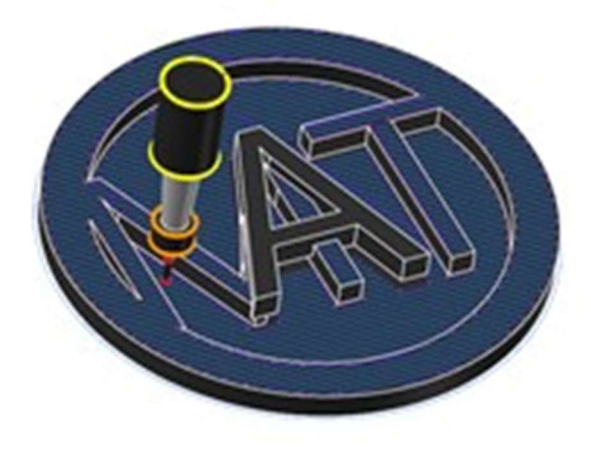

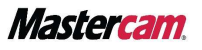